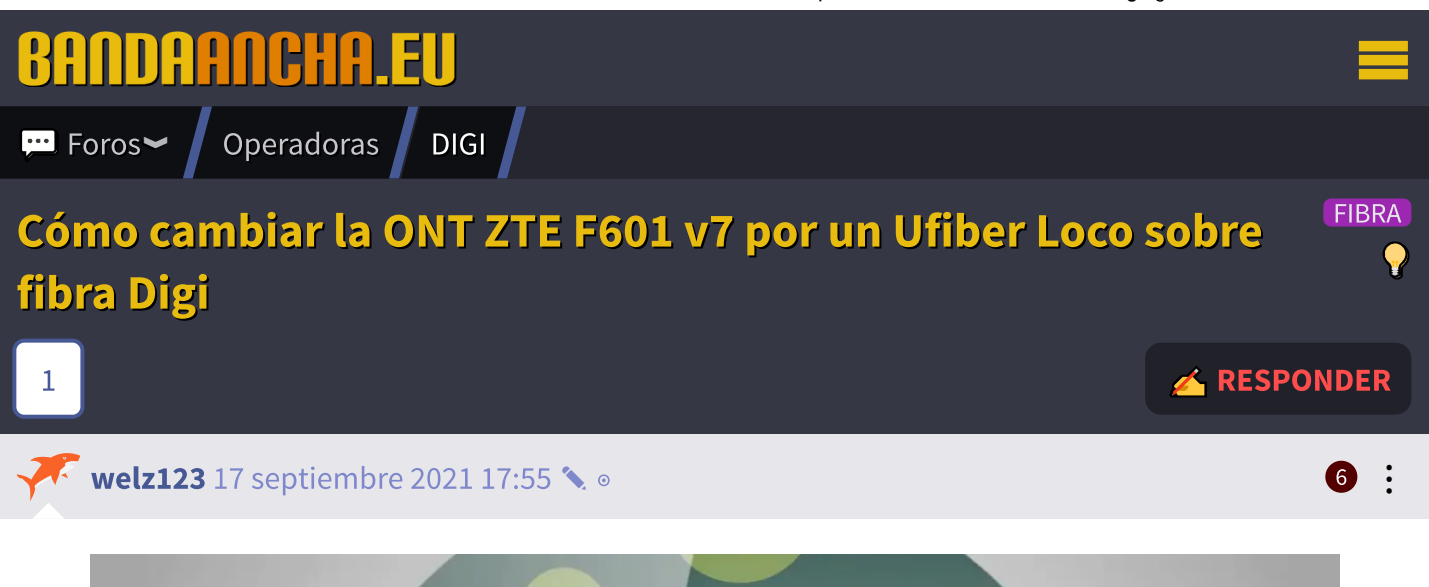

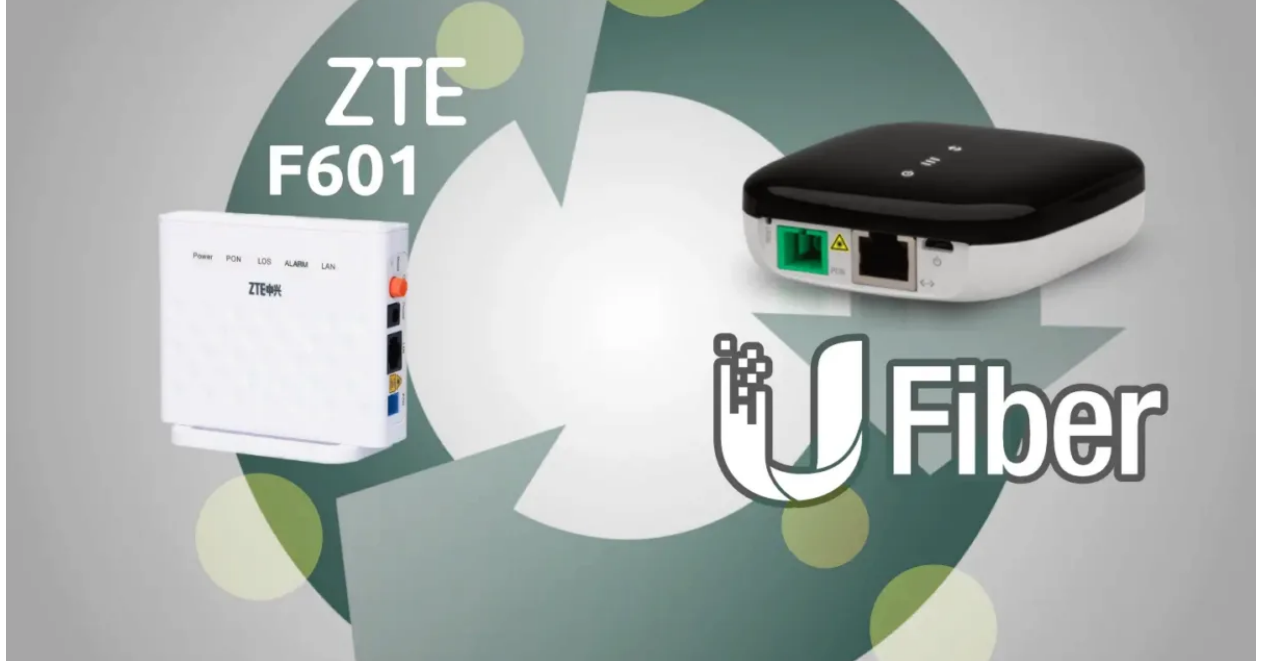

Encontré una manera de cambiar el ONT ZTE F601 v7 a un Ubiquiti Ufiber loco y quiero compartirlo contigo.

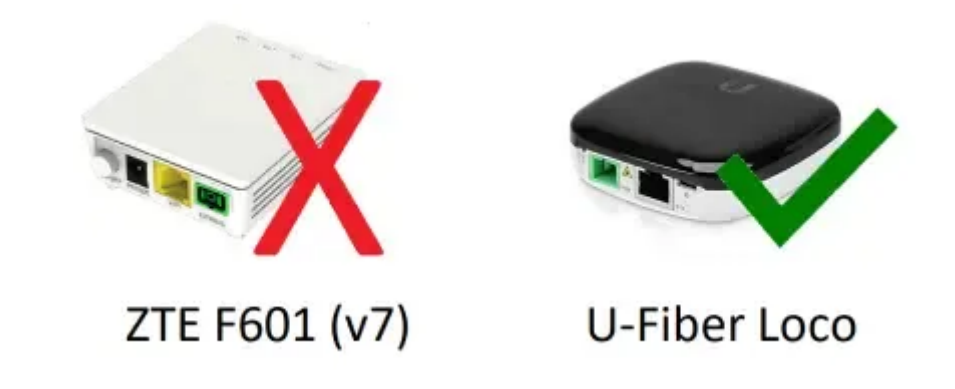

En este tutorial se emplea la herramienta UFiber.Configurator que no es oficial de Ubiquiti. Utilizarla supone un riesgo. En el foro hay un caso de un usuario que se ha quedado con el [ONT inutilizado](https://bandaancha.eu/foros/ufiber-loco-no-conecta-configuracion-1745523) tras emplearla y de momento no se conoce una manera de resetear el ONT a estado de fábrica.

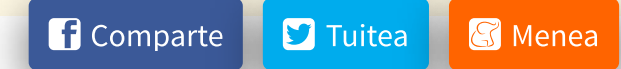

No hay problemas con el modelo de ZTE, pero prefiero tener uno que pueda controlar yo mismo.

Asegúrese de que el Ubiquiti Ufiber Loco esté actualizado con el último firmware, el 4.3.1.

## Procedimiento

1) Toma los detalles del ZTE F601. está escrito en la parte de atrás (la foto no es mía)

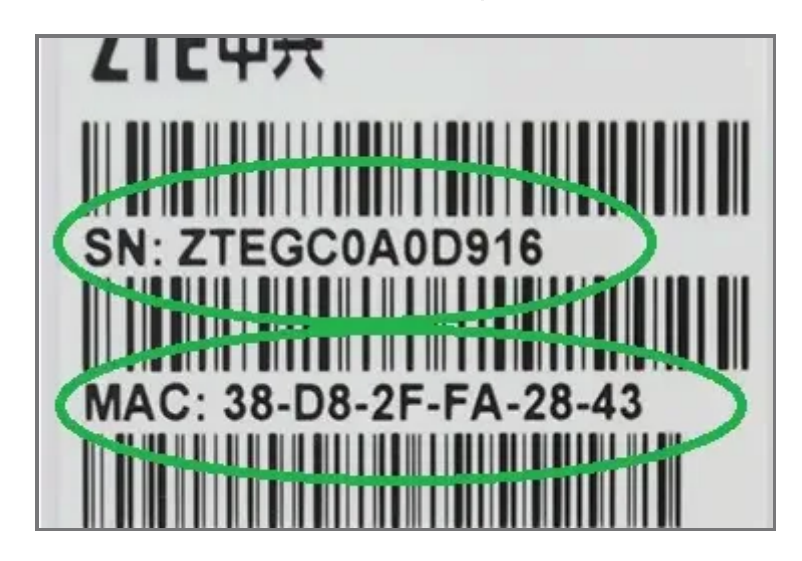

2) Conéctese a su dispositivo Ubiquiti Ufiber loco a través del puerto LAN, habilite SSH y guarde.

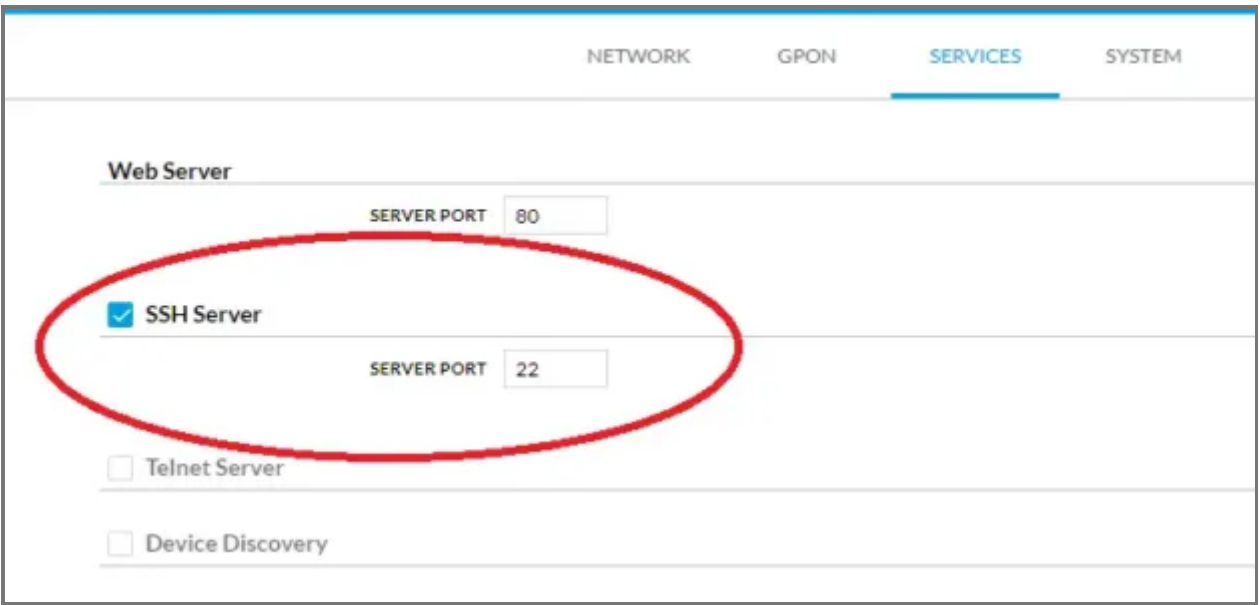

3) En la configuración GPON solo seleccione el perfil 4 y guarde.

18/5/22, 19:51 Cómo cambiar la ONT ZTE F601 v7 por un Ufiber Loco sobre fibra Digi original por un Ufiber Loco sobre fibra Digi

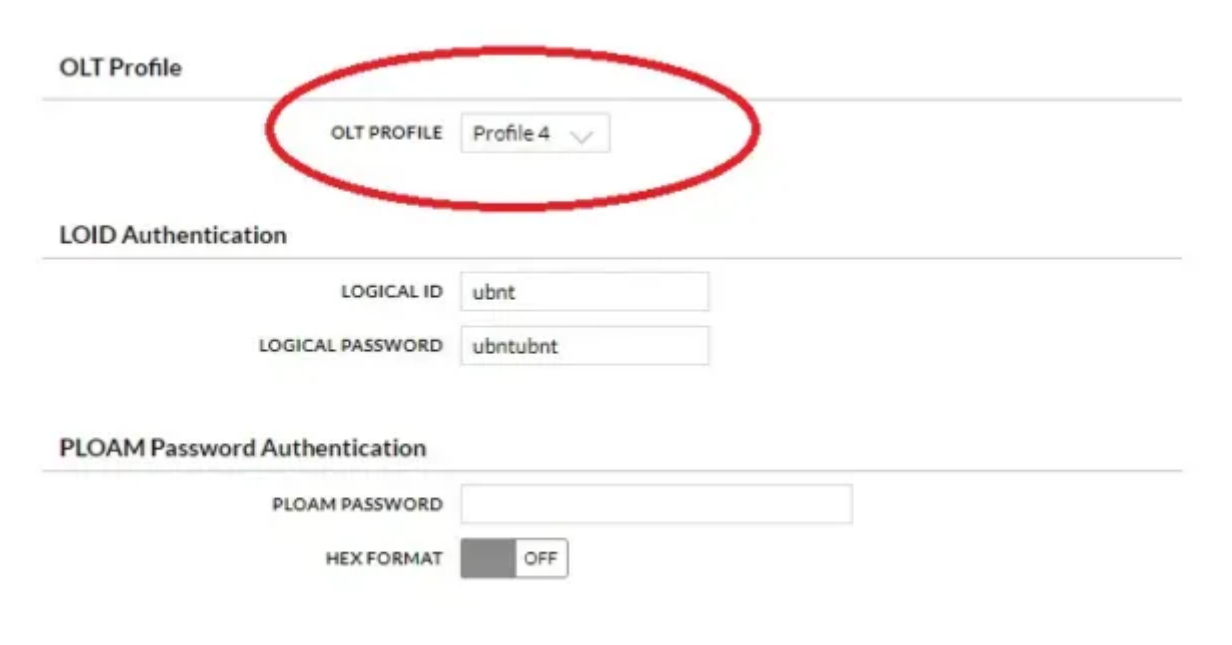

4) Cambiar el nombre del dispositivo para que coincida con el SN en el ZTE

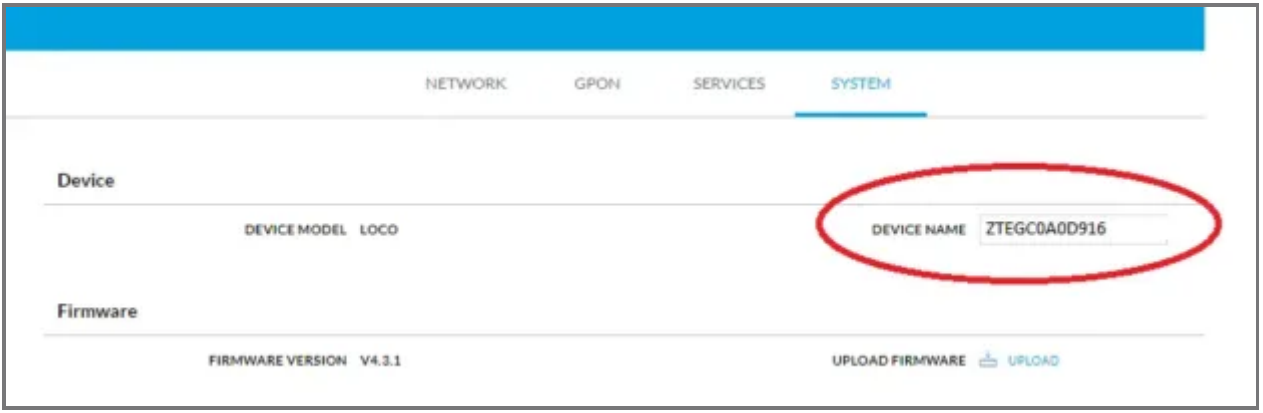

5) ¡Ahora la magia!

Descargue la herramienta UFiber.Configurator [desde](https://github.com/Unifi-Tools/UFiber.Configurator/releases) aquí (en mi caso seleccioné Windows).

6) Cuando los extraiga, debe cambiar el nombre del archivo a zip y volver a extraerlo (no sé por qué).

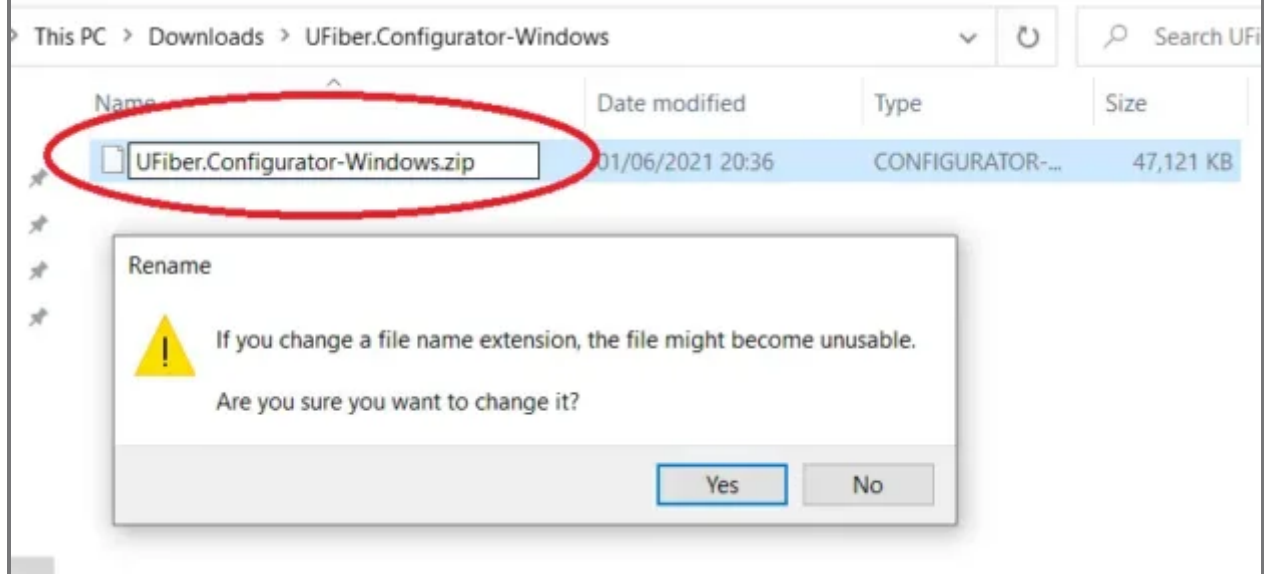

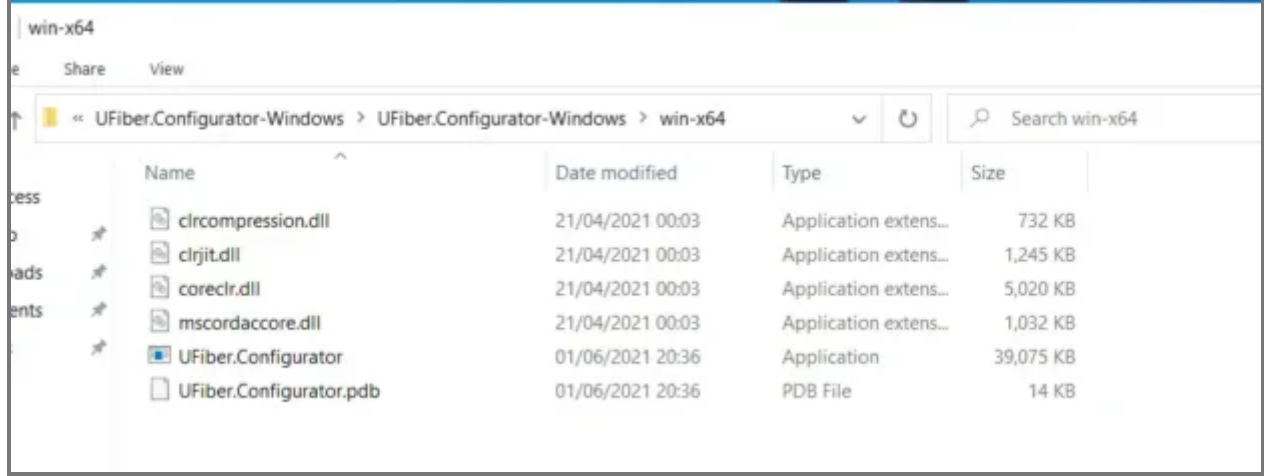

¡Casi listo!

Primero practicamos con un Dry-Run.

7) Ejecuta el programa en la línea de comandos y escribe esto reemplazando los datos con los tuyos.

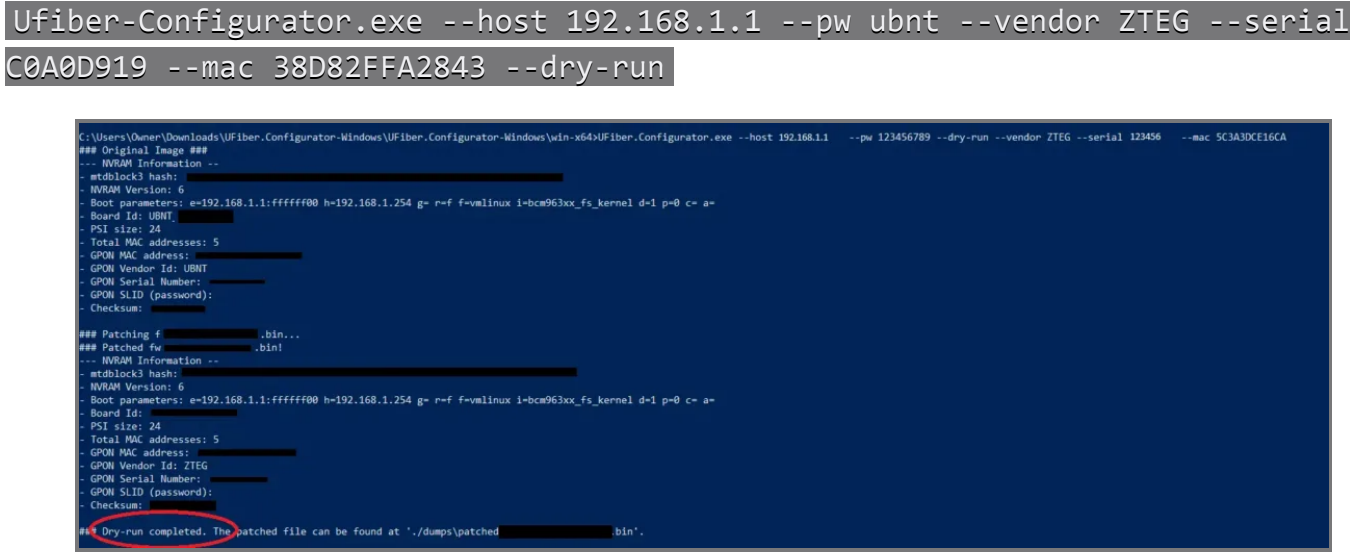

Espera a que se complete.

Ahora que "Dry-Run" está completo, debe ejecutarlo nuevamente sin él.

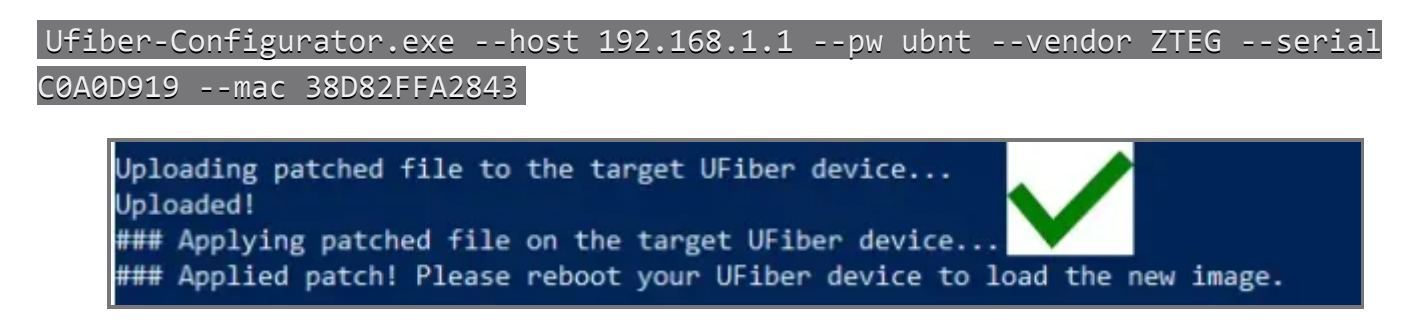

¡Éxito!

9) Reinicie el dispositivo y confirme que el número de serie ha cambiado. También deshabilite SSH ya que ya no es necesario y proteja el dispositivo cambiando el nombre de usuario y la contraseña.

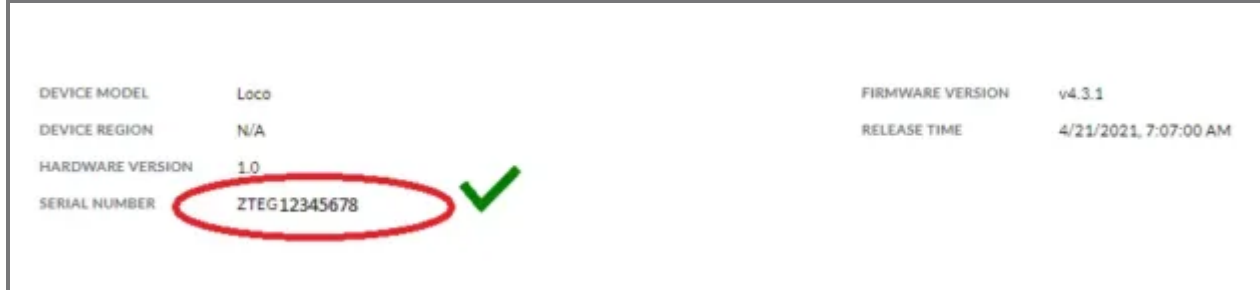

10) ¡El momento de la verdad! ¡Cambie el Z601 y enciéndalo en el U-Fiber!

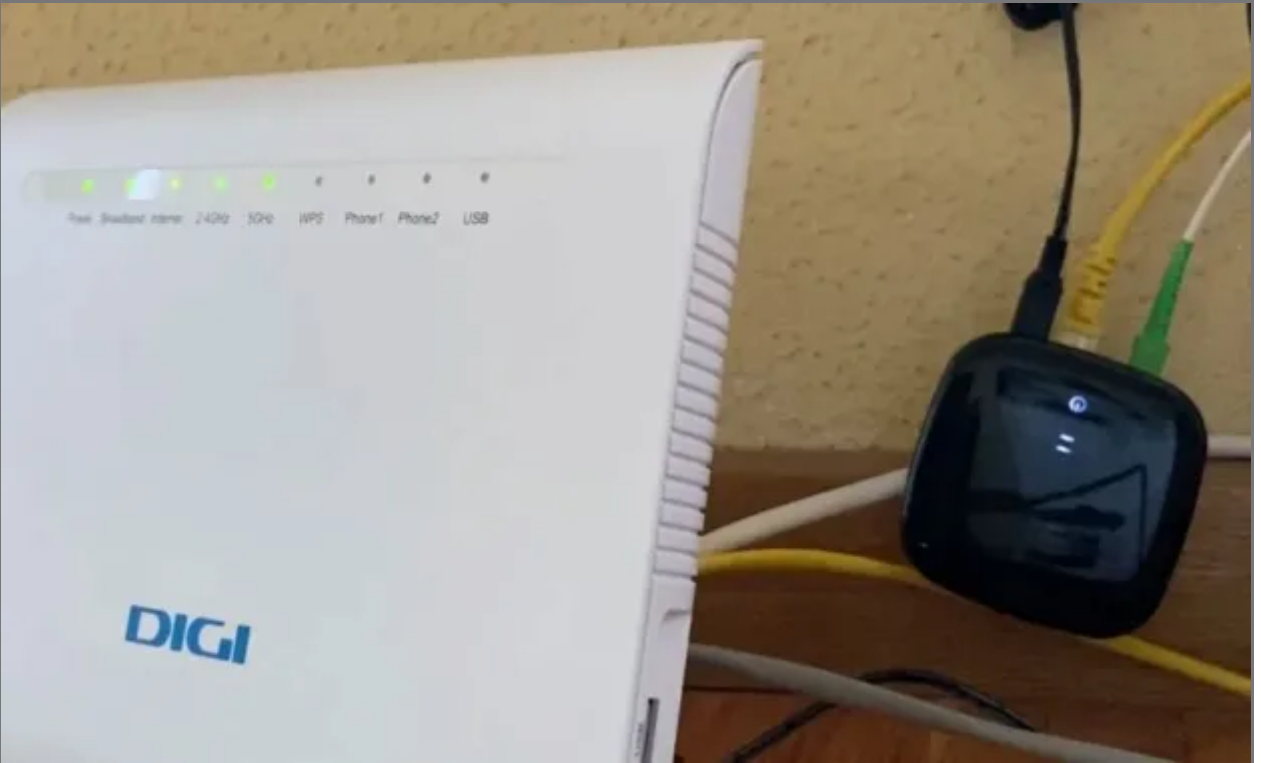

Contento :)

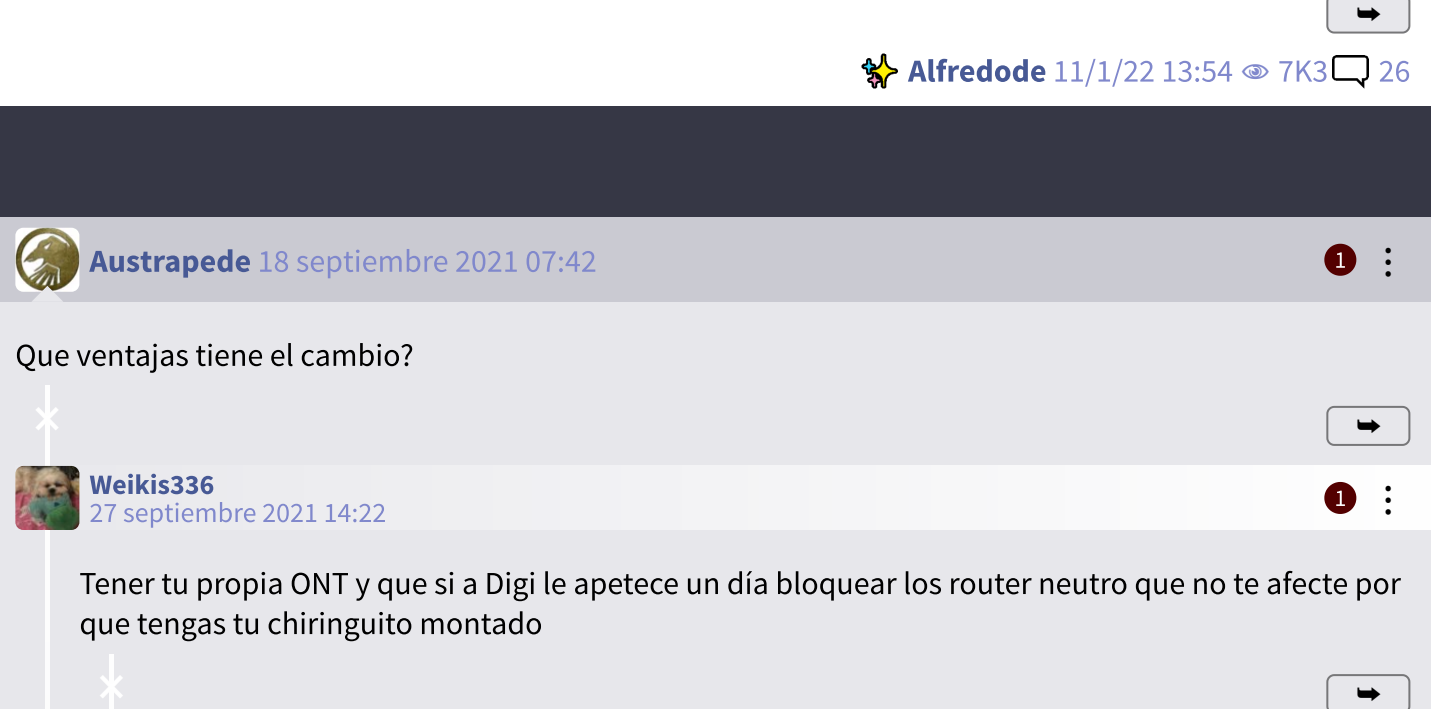

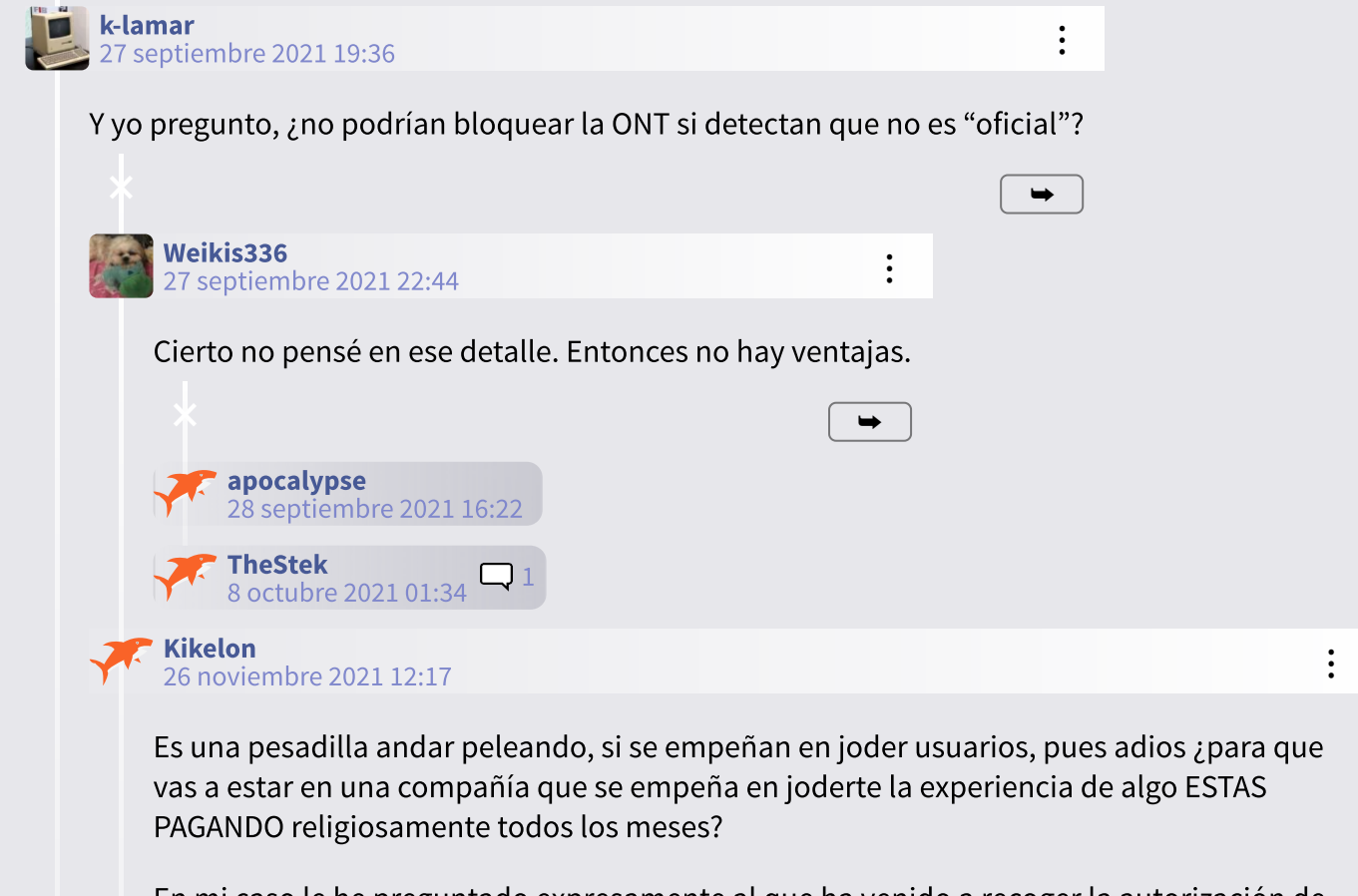

En mi caso le he preguntado expresamente al que ha venido a recoger la autorización de la finca para preinstalar, y como no tiene mucha idea me ha dicho que preguntará, pero que normalmente si se lo dices al tecnico te da los datos que necesites. Si no es así y puedo sacarlos yo sin problema, si no, me volveré a ir a los 3 meses. Me parece increible que ningún operador explote este nicho de usuarios que quieren gestionar su propia infraestructura, ahorrarían en equipos y dolores de cabeza en soporte, incluso podrían ofrecer un catálogo de routers para elegir como se hacía con los móviles; cualquier dia lo hará un operador y el resto irá detrás de cabeza.

## Joselopez77 14 noviembre 2021 19:11

Buenas tardes a todos , mi problema es el siguiente tengo fibra con Digi y ya cambie el router de la compañia por uno neutro se Asus , ahora viene el problema tengo una ONT de Ubiquiti Ufiber loco y quiero cambiar la ONT de Digi que va por sepadada y es una ONT zte601 ya hice todos los pasos que as echo en el tutorial y nada , cambie el nombre del ufiber y puse el del ZTE marque el ssh22 , puse la OLT en el nunero 4 y baje el archivo lo descomprimi y cambie el nombre a zip y lo volvi a descomprimir , puse toda la informacion correspondiente en la line de comandos y nada me sale la informacion pero no me sale completado me gustaria saber si se me paso hacer algun paso gracias.

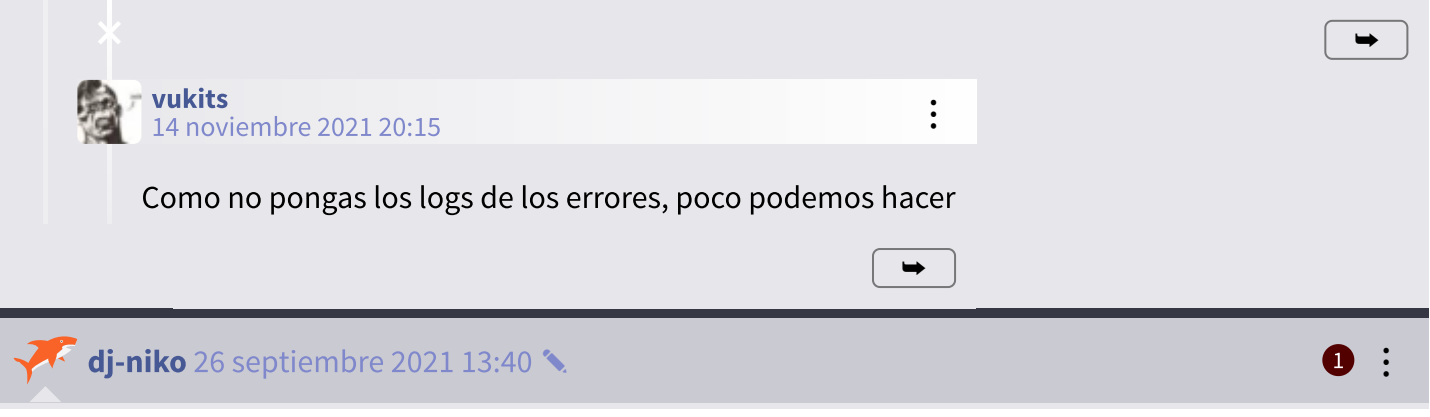

➥

 $\vdots$ 

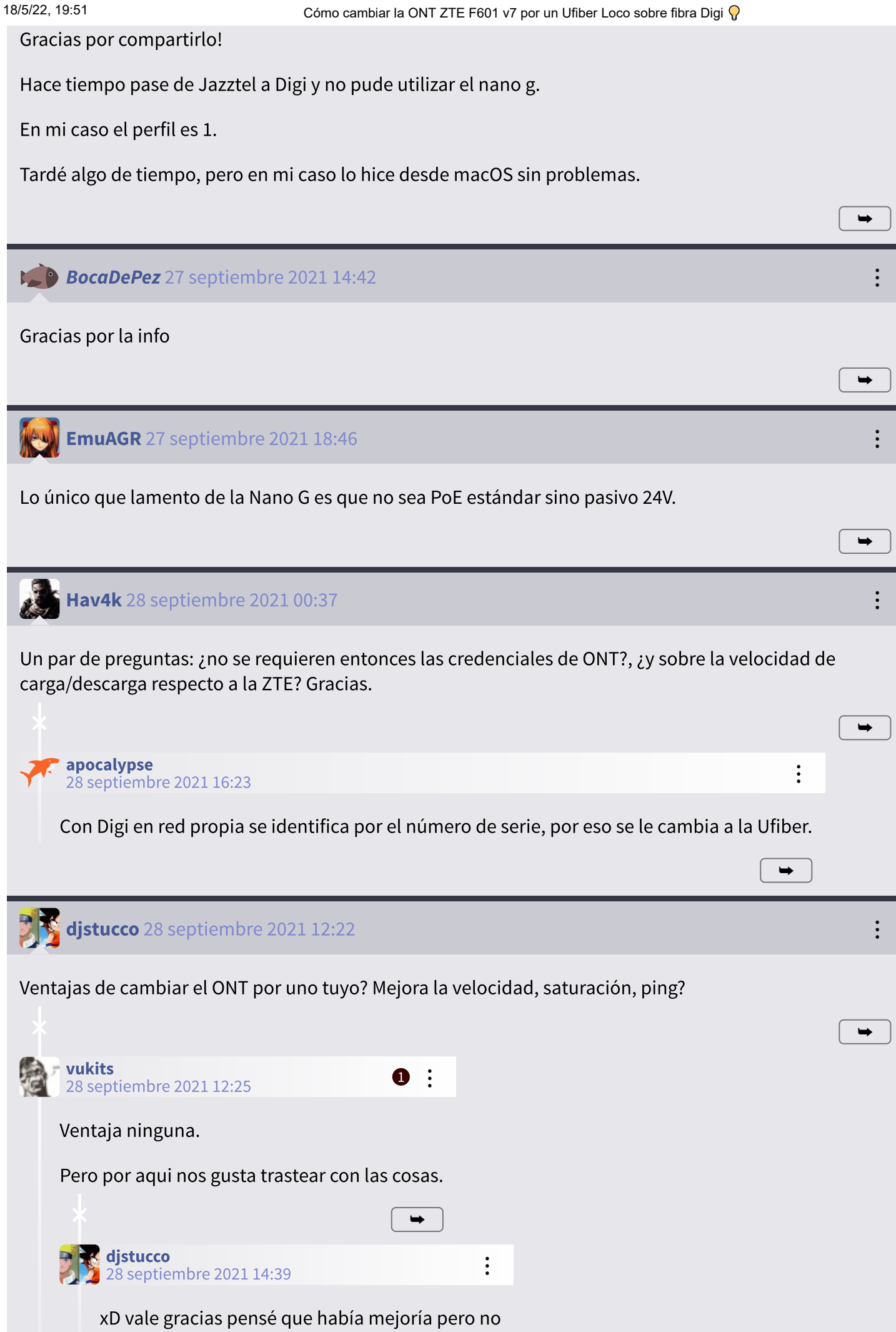

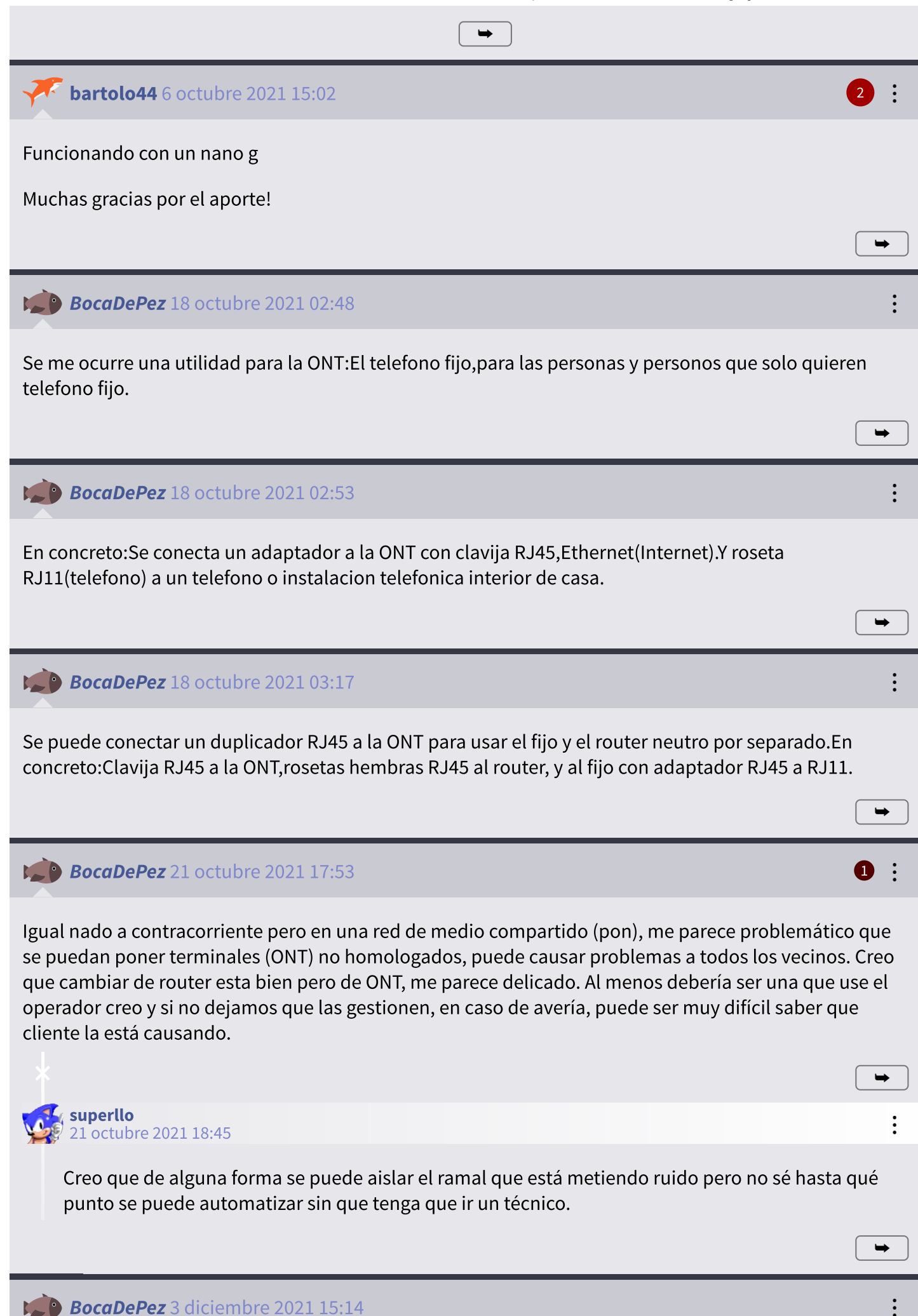

Hola, una pregunta, si haces un backup de la Version 7 de la ONT f601…funcionaria en otra ONT del mismo modelo con Movistar o Digi mobil?

O para sacarle el firmware a esa ONT que tienes hay que hacerlo de otro modo?

Es que tengo una ONT f601 del 2016 y con los firmware que hay por la red no funciona, incluso en algunos no deja poner los 20 digitos, solo 12.

Saludos y muchas gracias

## <span id="page-8-0"></span>**[Alfredode](https://bandaancha.eu/usuarios/alfredode-154428)** 11 enero 2022 13:54

Hola, una pregunta, he seguido todoel tutorial, que por cierto perfecto, y solo tengo una duda, qu IP le pones al ONT, antes de conectar al router. Gracias

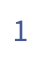

[Moderadores](https://bandaancha.eu/mods) | [Normas](https://wiki.bandaancha.st/Normas_de_los_foros) | [Información](https://bandaancha.eu/legal) legal | Ingresamos por compras adscritas

➥

➥

✍️RESPONDER